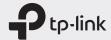

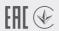

# **Quick Installation Guide**

Mobile Wi-Fi

# Screen Display

Home Screen

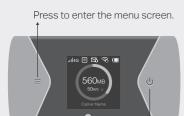

Press to turn on or off the screen display.

#### Menu Screen

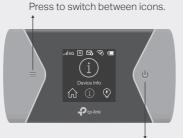

Press to select an icon.

• The screen display will automatically turn off after being idle for a while. To turn it on again, press the  $\equiv$  or  $\cup$  button.

# 1. Install the SIM Card and Battery

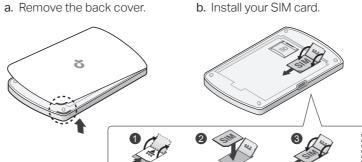

Install your SIM

card.

b. Install your SIM card. c. Install the provided battery.

Put down and slide

back the cover.

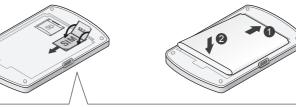

d. Replace the back cover.

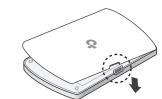

• SIM card requirement:

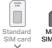

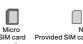

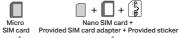

• If you have a micro SD card, you can insert it into the SD card slot for storage and media sharing.

### 2. Connect to the Internet

the cover.

a. Power on the Mobile Wi-Fi. Press and hold the Power button  $\cup$  until the welcome screen appears.

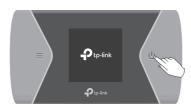

b. Connect your smart device to the Mobile Wi-Fi. To view the SSID and password, press the Menu button = to switch to the Device Info icon, then press the Power button **U** to enter the screen.

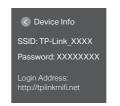

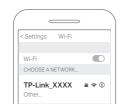

Enjoy the internet!

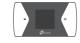

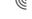

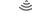

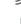

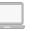

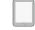

- If you cannot access the internet, refer to FAQ > Q1.
- By default, Power Saving is enabled and the Mobile Wi-Fi will turn off Wi-Fi when no wireless devices are connected to it for 10 minutes. To resume the Wi-Fi connection, press the  $\blacksquare$  or  $\bullet$  button.

<sup>\*</sup> Images are for demonstration only.

# Managing Your Mobile Wi-Fi

Manage your Mobile Wi-Fi using any of the methods below. You can customize Wi-Fi settings, block Wi-Fi devices and more.

### tpMiFi App

1. Get the **tpMiFi** app from App Store or Google Play, or by scanning the QR code.

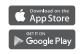

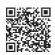

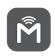

- 2. Connect your wireless device to the Mobile Wi-Fi.
- 3. Launch tpMiFi and enter admin to log in.

### Web Management Page

- 1. Connect your wireless device to the Mobile Wi-Fi. If it is a computer, make sure it is set to obtain an IP address automatically.
- Launch a web browser and visit http://tplinkmifi.net or http://192.168.0.1. Enter admin to log in.

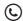

For technical support, the user guide and other information, please visit https://www.tp-link.com/support.

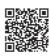

# Charging Your Mobile Wi-Fi

#### Method 1

Via a Wall Outlet (Recommended)

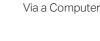

Method 2

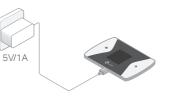

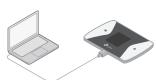

- When 4 on the battery icon disappears, the Mobile Wi-Fi is fully charged.
  - The power adapter is not provided by TP-Link.

### FAQ (Frequently Asked Questions)

Q1. What should I do if I cannot access the internet (one of the following messages appears on the home screen)?

#### A1. PIN Required

Your SIM card is PIN protected. Visit the web management page (http://tplinkmifi.net) on your phone, enter admin to log in, then enter the PIN provided by your mobile carrier.

#### A2. No SIM Card

• Power off the Mobile Wi-Fi and reinstall your SIM card.

#### A3. No Service

- · Verify that your SIM card is an LTE or UMTS SIM card.
- Verify that your SIM card is in your carrier's service area and has sufficient credit.
- Visit the web management page (http://tplinkmifi.net) on your phone, and enter admin to log in. Go to Dial-up, tap View profile details, and verify that the parameters (i.e. APN, username and password) provided

by your mobile carrier are correct. If they are not correct, return to the Dial-up page and create a new profile with the correct information.

#### A4. R icon

• Enter the Menu screen, go to Data Roaming, and turn on Data Roaming.

#### Q2. How do I restore the Mobile Wi-Fi to its factory default settings?

A. With the Mobile Wi-Fi powered on, remove the cover, then use a pin to
press and hold the Reset button until "Power Off" appears on the screen.
 Note: Restoring the device to its factory defaults will clear all your settings.

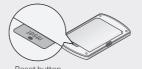

# Safety Information

- Keep the device away from water, fire, humidity or hot environments.
- Do not attempt to disassemble, repair, or modify the device.
- Do not use damaged charger or USB cable to charge the device.
- Do not use any other chargers than those recommended.
- Do not use the device where wireless devices are not allowed.
- Do not disassemble, crush, puncture, short external contacts, or dispose of the battery in fire or water.

CAUTION: RISK OF EXPLOSION IF BATTERY IS REPLACED BY AN INCORRECT TYPE. DISPOSE OF USED BATTERIES ACCORDING TO THE INSTRUCTIONS.

Please read and follow the above safety information when operating the device. We cannot guarantee that no accidents or damage will occur due to improper use of the device. Please use this product with care and operate at your own risk.